### Qt Essentials - Graphics View 2 Module Training Course

#### Visit us at http://qt.digia.com

Produced by Digia Plc. *Material based on Qt 5.0, created on September 27, 2012*

# digia

Digia Plc.

digia

 $Q$ t

Module: Graphics View 2

- Widgets in a Scene
- Drag and Drop
- Effects
- Performance Tuning

digia Graphics View 2

2/29

Module: Graphics View 2

# Widgets in a Scene Drag and Drop • Effects • Performance Tuning digia)  $Q$ t Widgets in a Scene 3/29 Graphics View 2

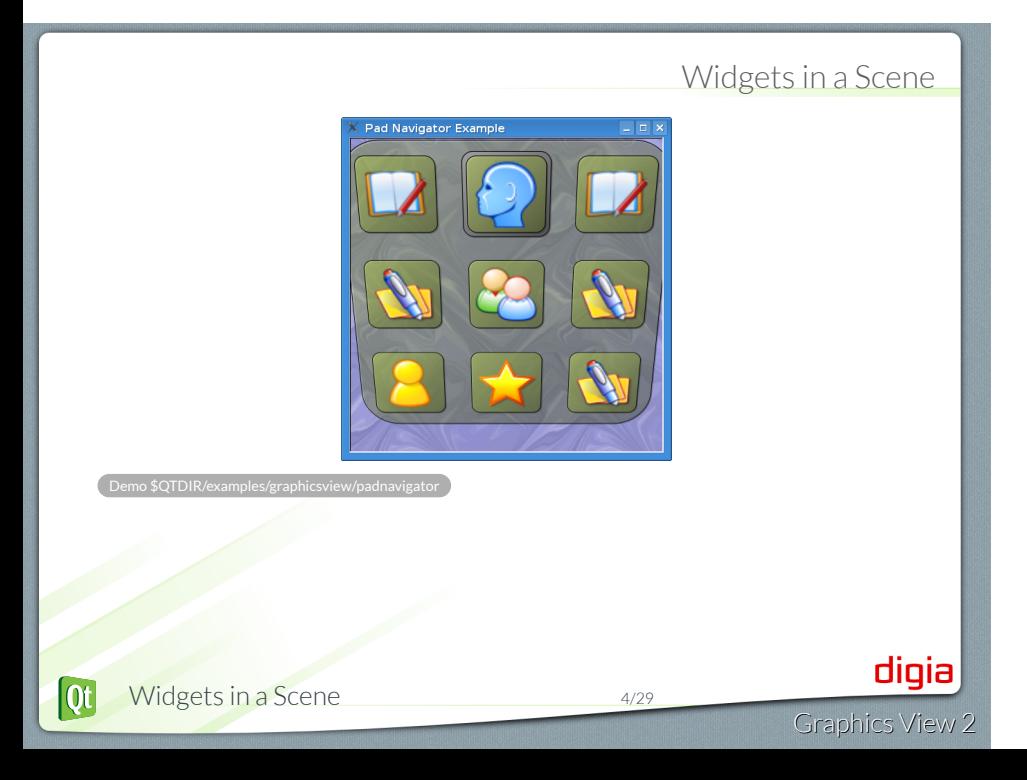

### Items are not widgets

- QGraphicsItem:
	- Lightweight compared to QWidget
	- No signals/slots/properties
	- Scenes can easily contain thousands of Items
	- Uses different QEvent sub-hierarchy (derived from QGraphicsSceneEvent)
	- Supports transformations directly
- QWidget:
	- Derived from QObject (less light-weight)
	- supports signals, slots, properties, etc
	- can be embedded in a QGraphicsScene with a QGraphicsProxyWidget

Widgets in a Scene 5/29  $\overline{\text{Qt}}$ 

Graphics View 2

digia

## QGraphicsWidget

- Advanced functionality graphics item
- Provides signals/slots, layouts, geometry, palette, etc.
- *Not* a QWidget!
- Base class for QGraphicsProxyWidget

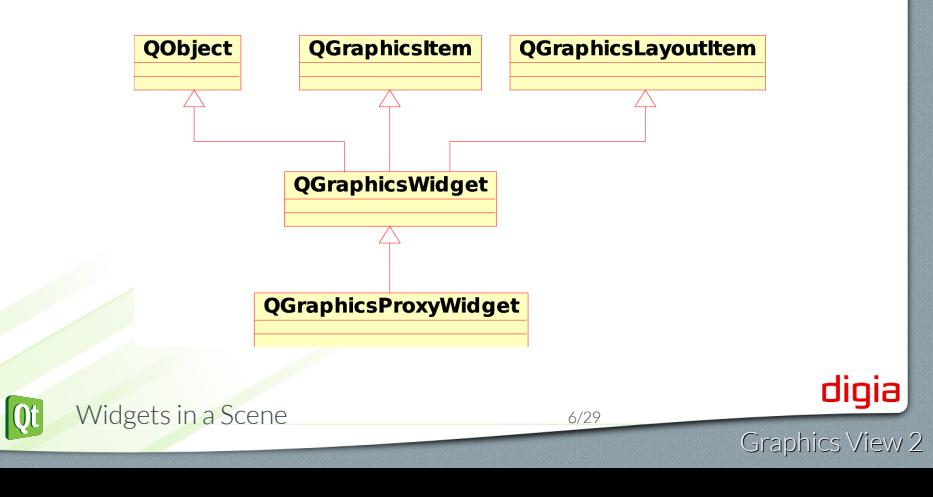

### QGraphicsProxyWidget

- QGraphicsItem that can embed a QWidget in a QGraphicsScene
- Handles complex widgets like QFileDialog
- Takes *ownership* of related widget
	- Synchronizes states/properties:
		- visible, enabled, geometry, style, palette, font, cursor, sizeHint, windowTitle, etc
		- Proxies events between Widget and GraphicsView
	- If either (widget or proxy) is deleted, the other is also!
- Widget must not already have a parent
	- Only top-level widgets can be added to a scene

### Embedded Widget Example

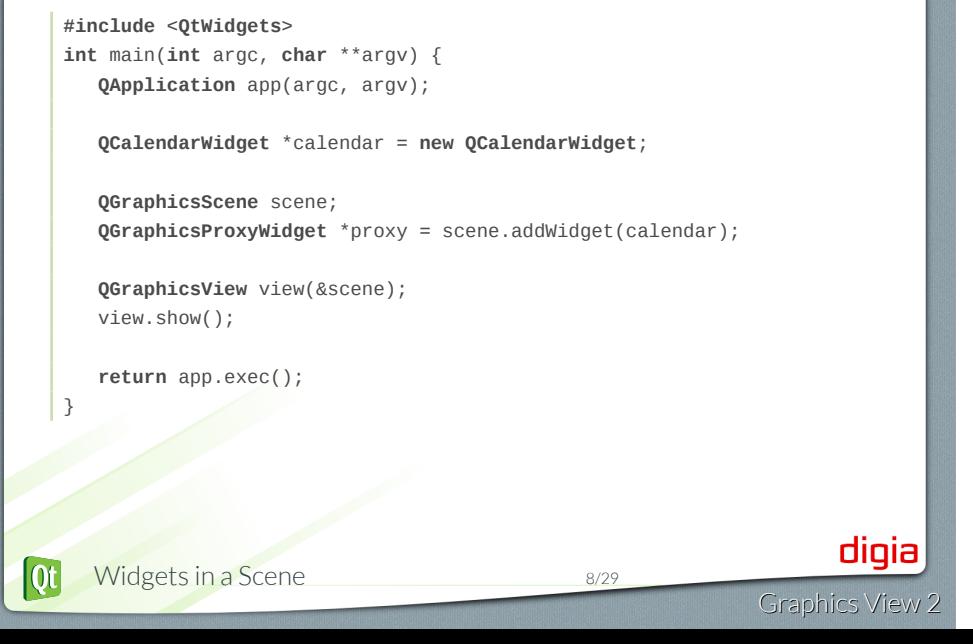

### QGraphicsLayout

- For layout of QGraphicsLayoutItem (+derived) classes in QGraphicsView
- Concrete classes:
	- QGraphicsLinearLayout: equivalent to QBoxLayout, arranges items horizontally or vertically
	- QGraphicsGridLayout: equivalent to QGridLayout, arranges items in a grid
- QGraphicsWidget::setLayout() set layout for child items of this QGraphicsWidget

digia

### Lab: Widgets in a Scene

- Starting with the graphicsview/lab-mapviewer handout, add zooming controls.
- Suggested widgets:
	- QPushButtons for +/-
	- QSlider for selecting zoom level directly.
- Use QGraphicsLayout to lay out the widgets

Widgets in a Scene 10/29

• Make the mouse work like a "hand-grab" tool on drag, so we can see different zoomed areas.

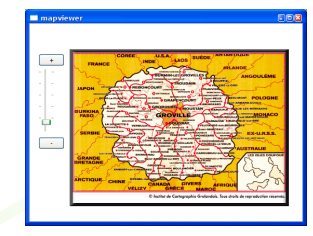

Module: Graphics View 2

- Widgets in a Scene
- Drag and Drop
- Effects
- Performance Tuning

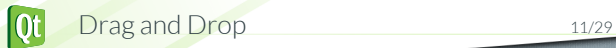

digia

Graphics View 2

## Drag and Drop

- Items can be:
	- Dragged
	- Dropped onto other items
	- Dropped onto scenes
		- for handling empty drop areas

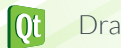

#### Start Drag

Starting an item drag is similar to dragging from a QWidget.

- Override event handlers:
	- mousePressEvent()
	- mouseMoveEvent()
- In mouseMoveEvent(), decide if drag started? if so:
	- Create a QDrag instance
	- Attach a QMimeData to it
		- See section on Drag and Drop for QMimeData info
	- Call QDrag::exec()
		- Function returns when user drops
		- Does not block event loop

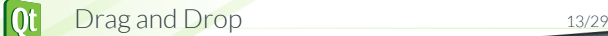

#### Drop on a scene

- Override QGraphicsScene::dropEvent()
	- To accept drop:
		- acceptProposedAction()
		- setDropAction(Qt::DropAction); accept();
- Override QGraphicsScene::dragMoveEvent()
- Optional overrides:
	- dragEnterEvent(), dragLeaveEvent()

Drag and Drop 14/29

Graphics View 2

digia

#### startDrag example

```
void startDrag( Qt::DropActions supportedActions ) {
       if ( selectedItems().size()>0 ) {
           QListWidgetItem *item = selectedItems()[0];
           QDrag* drag = new QDrag( this );
           QMimeData *mimeData = new QMimeData; [...]
           QGraphicsItem* gitem =
                  DiagramItem::createItem( item->toolType() );
           mimeData->setData( "application/x-qgraphicsitem-ptr",
                              QByteArray::number( ( qulonglong )gitem ) );
           drag->setMimeData( mimeData );
           QPixmap pix = item->icon().pixmap( 111,111 );
           drag->setPixmap( pix );
           drag->setHotSpot( pix.rect().center() );
           if ( drag->exec(supportedActions) == Qt::IgnoreAction ) {
               delete gitem; // drag cancelled, must delete item
           }
    .Demo graphicsview/ex-dragdrop
                                                                      digia
|\mathbf{0}t|Drag and Drop 15/29
                                                               Graphics View 2
```
#### dropEvent() on a scene

```
void DiagramScene::dropEvent( QGraphicsSceneDragDropEvent* event ) {
       if (event->mimeData()->hasFormat("application/x-qgraphicsitem-ptr")) {
            QGraphicsItem* item = reinterpret_cast<QGraphicsItem*>(
                 event->mimeData()->data (
                 "application/x-qgraphicsitem-ptr").toULongLong() );
            if ( item ) {
                addItem( item );
                item->setFlag( QGraphicsItem::ItemIsMovable );
                item->setFlag( QGraphicsItem::ItemIsSelectable );
                item->setFlag( QGraphicsItem::ItemIsFocusable );
                item->setPos( event->scenePos() );
                event->acceptProposedAction();
            }
       } else
            /* Call baseclass to allow per-item dropEvent */
           QGraphicsScene::dropEvent( event );
   }
                                                                      digia
Qt Demo graphicsview/ex-dragdrop 2000 16/29
                                                               Graphics View 2
```

```
Drop on an item
   • To drop into an item:
      • Override dragEnterEvent()
      • Optional override: dragMoveEvent() (if the item can only accept drops in
        some parts of its area)
     void DiagramItem::dragEnterEvent(QGraphicsSceneDragDropEvent* e){
         if ( e->mimeData()->hasColor() )
             e->acceptProposedAction();
     }
     void DiagramScene::dragEnterEvent(QGraphicsSceneDragDropEvent* e){
          if (e->mimeData()->hasFormat(
          "application/x-qgraphicsitem-ptr"))
              e->acceptProposedAction();
          else
              QGraphicsScene::dragEnterEvent(e);
     }
       .Demo graphicsview/ex-dragdrop
                                                                      digia
|\mathbf{0}t|Drag and Drop 17/29
                                                               Graphics View
```
Module: Graphics View 2

- Widgets in a Scene
- Drag and Drop
- Effects
- Performance Tuning

 $\boxed{0}$ Effects 18/29

## Graphics Effects

Graphics View 2

digia

Effects can be applied to graphics items:

- Base class for effects is QGraphicsEffect.
- Standard effects include blur, colorize, opacity and drop shadow.
- Effects are set on items.
	- QGraphicsItem::setGraphicsEffect()
- Effects cannot be shared or layered.
- Custom effects can be written.

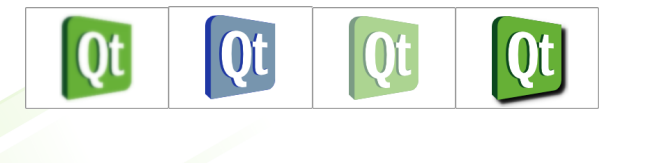

## Using a Graphics Effect

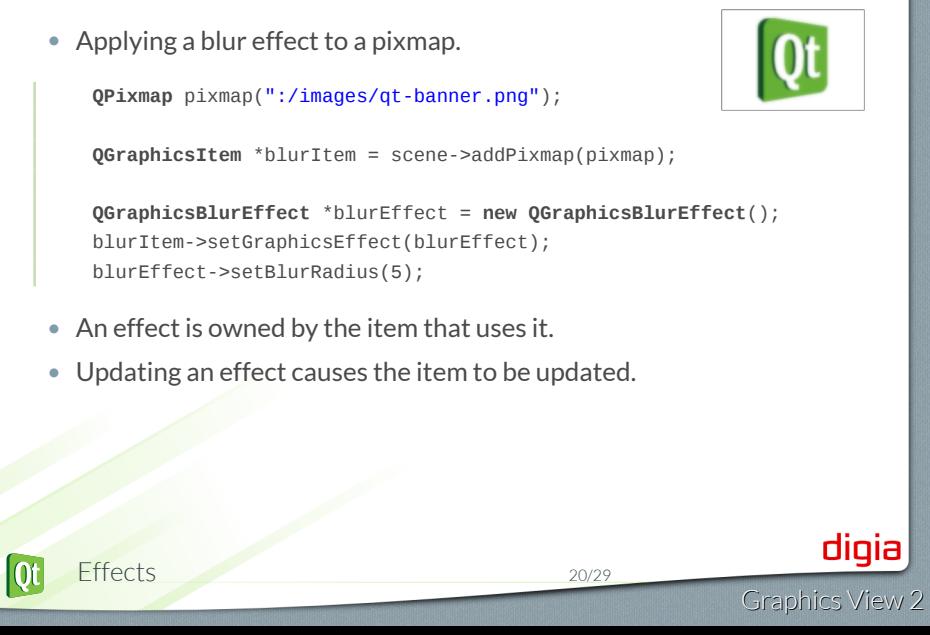

Module: Graphics View 2

- Widgets in a Scene
- Drag and Drop
- Effects
- Performance Tuning

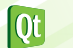

 $\frac{1}{2}$ 

Graphics View 2

### Level of Detail

- Don't draw what you can't see!
- QStyleOptionGraphicsItem passed to paint()
	- Contains palette, state, matrix members
	- qreal levelOfDetailFromTransform(QTransform T) method
- "levelOfDetail" is max width/height of the unity rectangle needed to draw this shape onto a QPainter with a QTransform of T.
- use worldTransform() of painter for current transform.
	- Zoomed out: levelOfDetail < 1.0
	- Zoomed in: levelOfDetail > 1.0

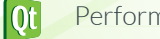

Performance Tuning 22/29

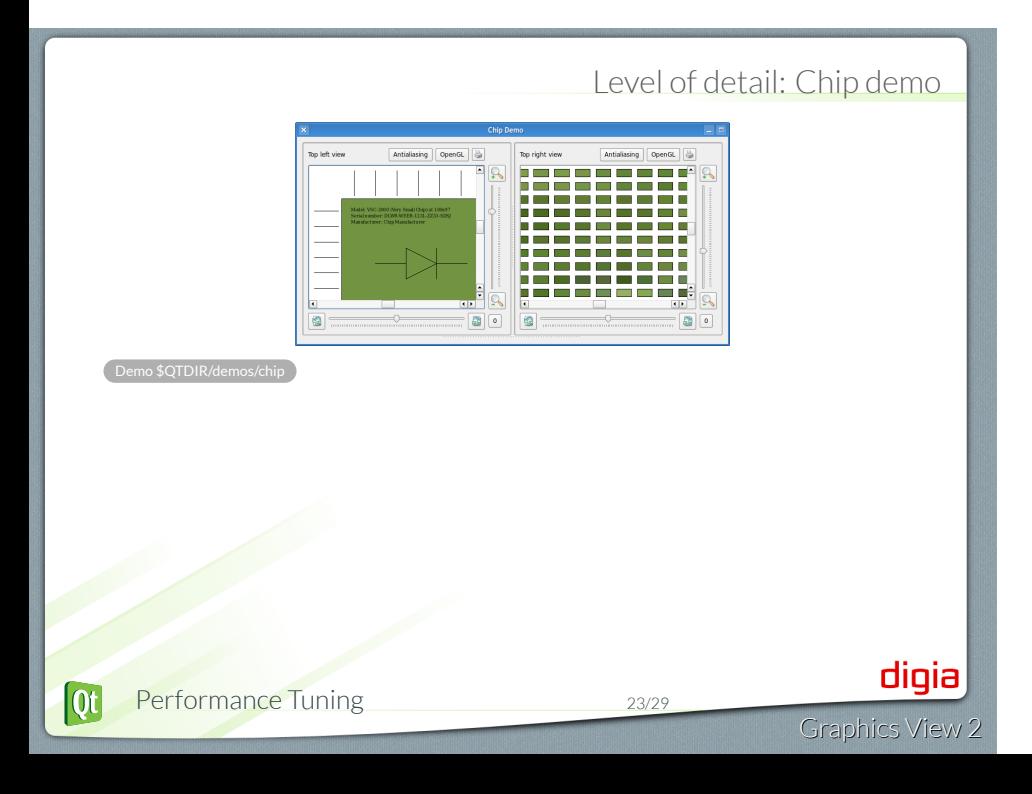

### Level of detail: Chip demo 2

```
void Chip::paint(QPainter *painter,
       const QStyleOptionGraphicsItem *option, QWidget *)
   {
       const qreal lod = option->levelOfDetailFromTransform(
                      painter->worldTransform());
       [ ... ]
       if (lod >= 2) {
          QFont font("Times", 10);
          font.setStyleStrategy(QFont::ForceOutline);
          painter->save();
          painter->setFont(font);
           painter->scale(0.1, 0.1);
           painter->drawText(170, 180, QString("Model: VSC-2000 ..."
          painter->drawText(170, 220, QString("Manufacturer: ..."
          painter->restore();
       }
    .Demo $QTDIR/demos/chip
                                                                      digia
|\mathbf{0}t|Performance Tuning 24/29
                                                               Graphics View
```
Caching tips • Cache item painting into a pixmap • So paint() runs faster • Cache boundingRect() and shape() • Avoid recomputing expensive operations that stay the same • Be sure to invalidate manually cached items after zooming and other transforms **QRectF** MyItem::boundingRect() **const** { **if** (m\_rect.isNull()) calculateBoundingRect(); **return** m\_rect; } **QPainterPath** MyItem::shape() **const** { **if** (m\_shape.isEmpty()) calculateShape(); **return** m\_shape; } digia  $\overline{\text{Qt}}$ Performance Tuning 25/29 Graphics View 2

#### setCacheMode()

- Property of QGraphicsView and QGraphicsItem
- Allows caching of pre-rendered content in a QPixmap
	- Drawn on the viewport
	- Especially useful for gradient shape backgrounds
	- Invalidated whenever view is transformed.

#### **QGraphicsView** view;

view.setBackgroundBrush(**QImage**(":/images/backgroundtile.png")); view.setCacheMode(**QGraphicsView**::CacheBackground);

### Tweaking

The following methods allow you to tweak performance of view/scene/items:

- QGraphicsView::setViewportUpdateMode()
- QGraphicsView::setOptimizationFlags()
- QGraphicsScene::setItemIndexMethod()
- QGraphicsScene::setBspTreeDepth()
- QGraphicsItem::setFlags()
	- ItemDoesntPropagateOpacityToChildren and ItemIgnoresParentOpacity especially recommended if your items are opaque!

See API documentation for details.

#### Tips for better performance

- boundingRect() and shape() are called frequently so they should run fast!
	- boundingRect() should be as small as possible
	- shape() should return simplest reasonable path
- Try to avoid drawing gradients on the painter. Consider using pre-rendered backgrounds from images instead.
- It is costly to dynamically insert/remove items from the scene. Consider hiding and reusing items instead.
- Embedded widgets in a scene is costly.
- Try using a different paint engine (OpenGL, Direct3D, etc)
	- setViewport (new QGLWidget);
- Avoid curved and dashed lines
- Alpha blending and antialiasing are expensive

© Digia Plc.

Digia, Qt and the Digia and Qt logos are the registered trademarks of Digia Plc. in Finland and other countries worldwide.

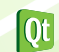

Performance Tuning 29/29